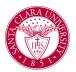

## View My Advising Cohort

## Overview

This quick reference guide will describe how to find your list of advisees/your **advising cohort**.

**NOTE**: Before starting your tasks in Workday Student, follow the set up procedures outlined in the *Getting Started* guide <u>here</u>.

## Process

1. Open the **Teaching and Advising App** from your Workday homepage.

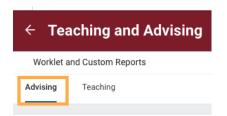

2. Select the Advising tab and choose SCU STU My Advising Cohort.

SCU STU My Advising Cohort